# **EP5/NSA 型 アッテネーション測定ソフトウェア**

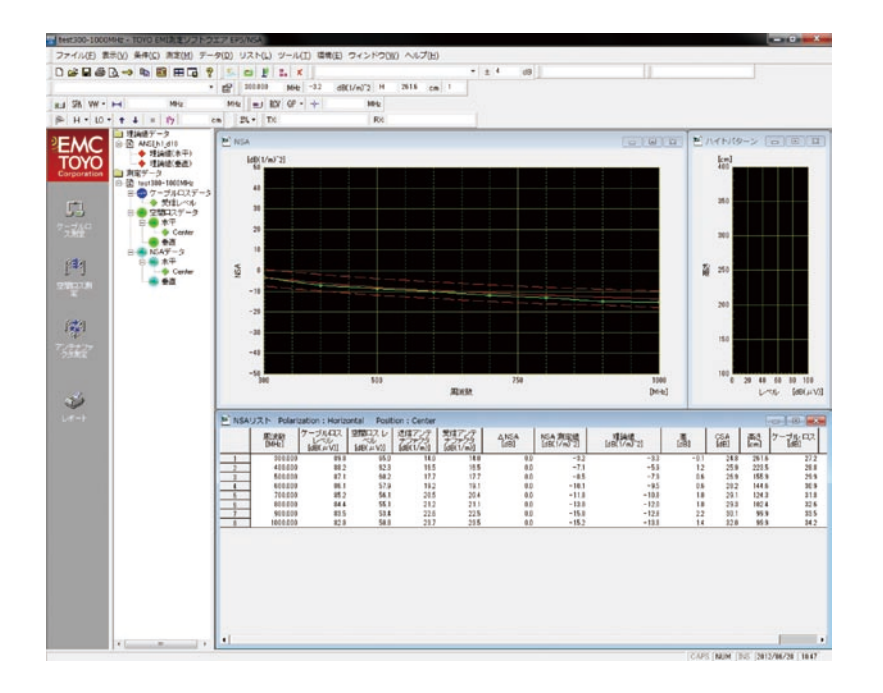

**EP5/NSA 型 は EMI 試 験 サ イト の 正 規 化 ア ッ テ ネ ー シ ョン (Normalized Site Attenuation)を自動的に測定し、EMI 試験サ イトの評価を行います。**

**NSA は、ケーブルロス測定と空間ロス測定の 2 測定時の受信レ ベルより求めることができます。ケーブルロス測定と空間ロス 測定の順番は任意ですが、2 つの測定結果がそろった時点で自 動的に最終結果(NSA、CSA 等)を計算し、表示します。**

**また空間ロス測定は受信アンテナの位置を 5 ケ所まで測定でき ますが、その際ケーブルロス測定をやり直す必要はありません。 ダイポールアンテナ、広帯域アンテナ、及び短縮ダイポールア ンテナなどあらゆる種類のアンテナを使用することができます。 広帯域アンテナを使用する場合には、スペクトラムアナライザ に内蔵されるトラッキングジェネレータを利用し、掃引周波数 法で測定することもできます。**

## ■適合規格

**ANSI、VCCI、CISPR 各サイトアッテネーション規格**

## ■ NSA 測定

#### ● ケーブルロス測定

**送信側アンテナと受信側アンテナのケーブルを直結してケーブ ルロスを測定します。**

### ● 空間ロス測定

**送信側アンテナからの出力レベルを測定し、空間ロスを測定し ます。**

## ■手動測定

**空間ロス手動測定では、ケーブルロス測定を行ったある周波数 ポイントを NSA リストから選択して測定を行います。** 

**自動測定後に、空間ロス測定時にダイポールアンテナのエレメ ント長を間違えてしまった場合や、特定周波数のみサイトアッ テネ−ションの再評価・調整を実施したい場合、ダイポールア ンテナのエレメント長などを再調整した上で、指定周波数のレ ベルを測定し、リストとグラフにデータを表示させることがで きます。**

# ■アンテナファクタ測定

**3 アンテナ法、基準アンテナ法などのアンテナファクタの計算・ 測定をウィザード形式でわかりやすく行うことができます。**

#### ● 3 アンテナ法

**3 本のアンテナにより 3 種類の空間ロス測定データを取得し、 各アンテナのアンテナファクタを計算により求めます。**

#### ● 基準アンテナ法

**基準アンテナと、1 本のアンテナにより 2 種類の空間ロス測定 データを取得し、1 本のアンテナのアンテナファクタを計算に より求めます。**

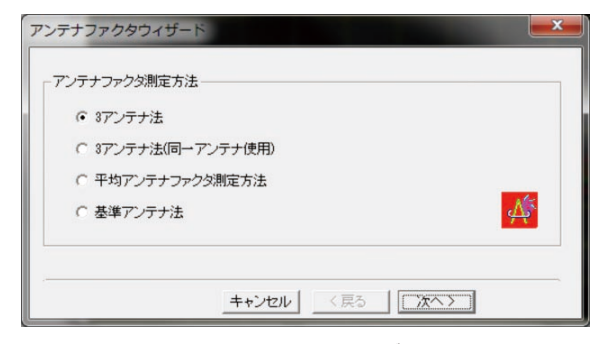

アンテナファクタ測定 ウィザード画面